# **PrimeVOLT Installer APP (SolarHope) Quick Manual**

### **1 APP Downloading**

- Search and download "SolarHope" APP from Google Play or Apple Store.
- Scan the QR code on the inverter's front cover to reach APP download page directly.

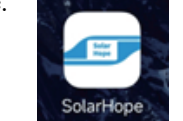

Note: The APP should access with some permissions, such as device's location. Please grant all rights that APP required.

#### **Connecting the Inverter 2**

Step 1: Turn on switches of both DC and AC sides to power on inverter. LED indicator on the inverter's front cover will be flashing.

Step 2: Open APP, follow below instructions to connect to inverter.

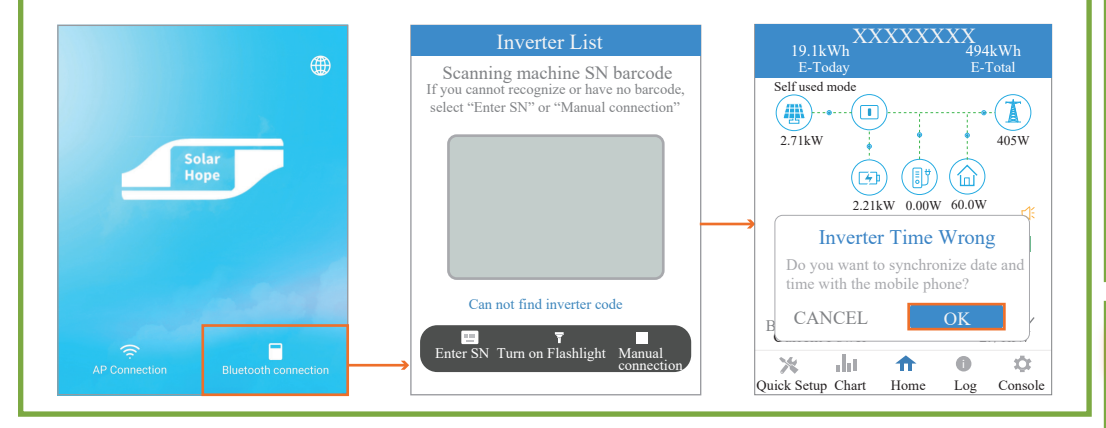

### **3 Checking Inverter Information**

Defaultly, users will login in Guest mode, which can check the information about inverter.

Click Chart to check the information about generation data.

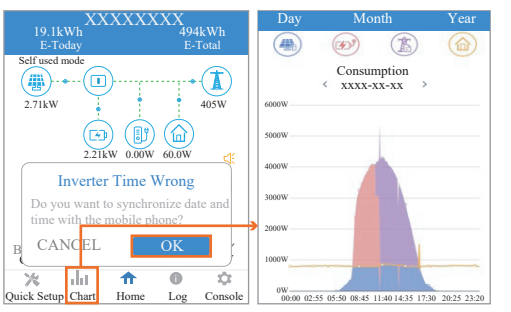

• Click Log to check the information about historical log.

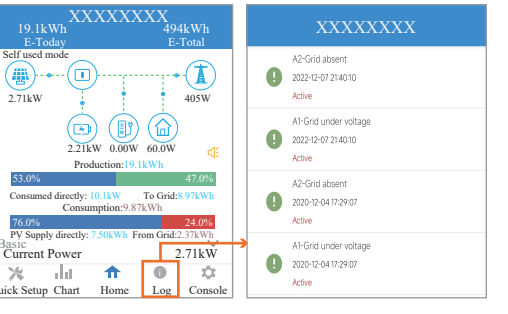

Click Console to check the information about basic setting (including inverter firmware version, Standard code, and grid protection settings).

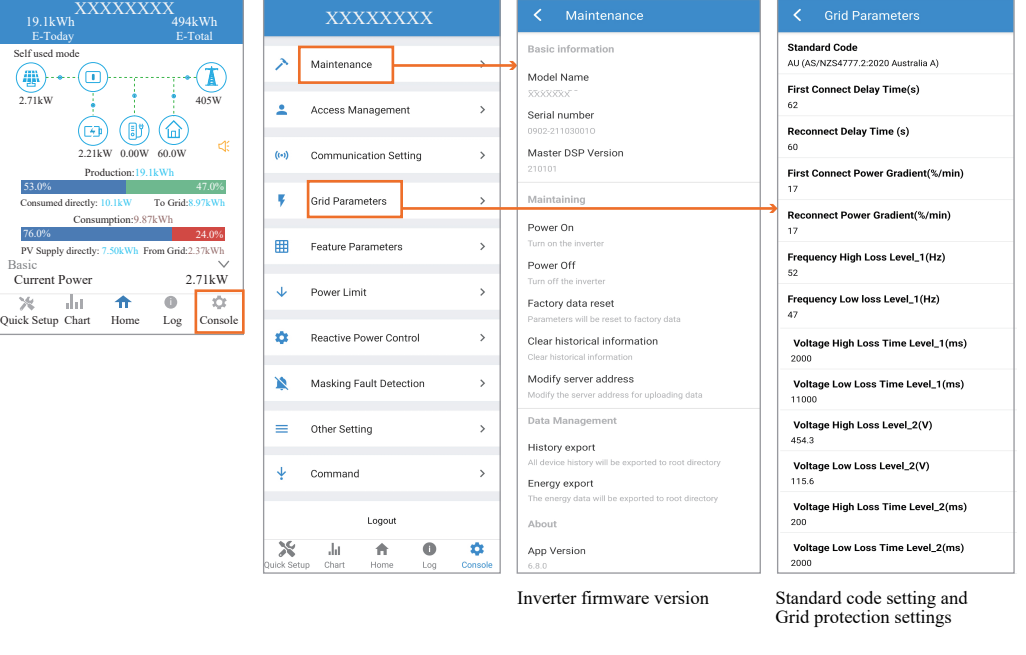

## **4 Regional Safety Settings**

#### **4-1** Description

Regional Safety Setting (Grid Code Setting) is a mandatory selection when configuring the system; if not selected the system will not operate. For convenience the Regional Safety Settings are set by selecting the Region from the provided list in SolarHope APP. The list is maintained with the latest setting required by AS/NZS4777.2:2020. Selection of a region will automatically match to its Power Quality Response Mode settings, including:

- Voltage balance mode (where available)
- Voltage and frequency limits
- Sustained operation for frequency variations
- Grid Protection
- Power Rate Limits
- Frequency Response Limits
- Voltage Disturbance Withstand
- Volt‐Var response
- Volt‐Watt response
- Fixed Power Factor Mode
- Reactive Power mode

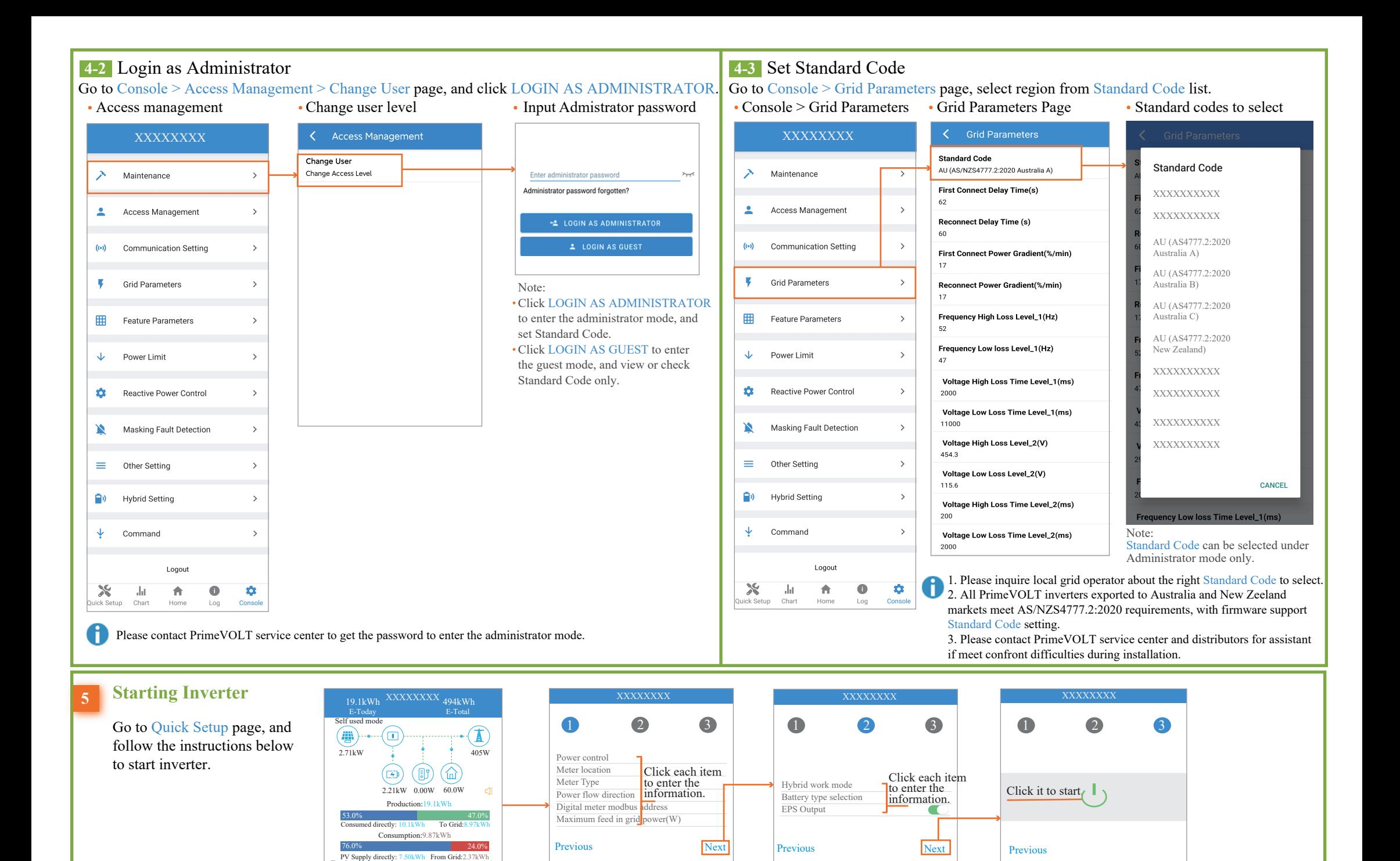

Configure export power control

Select Hybrid work mode, and

Start Inverter.

set parameters.

parameters.

Basic<br>
Current Power 2.71kW

Jalot –

 $\boldsymbol{\times}$ 

Quick Setup Chart Home Log Console

 $\uparrow$ 

i

 $\alpha$ 

614-00196AG1-00